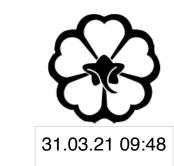

# CSCI 165 Introduction to the Internet and the World Wide Web Lec 4: Backend Programming

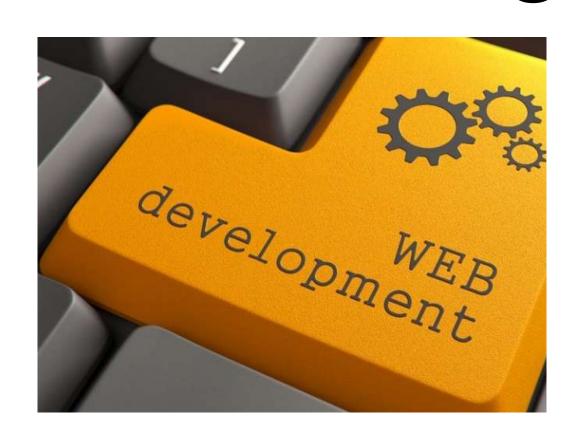

Jetic Gū

# Overview

- Focus: Web Development
- Architecture: Internet
- Core Ideas:
  - 1. Backend
  - 2. NodeJS

# What is Backend?

# What we've done so far

- Front-end
  - HTML + CSS + Javascript
  - Executed on the browser
  - Front-end controls the UI of the web application, how information is represented to the user, and how the user interacts with information
  - What it doesn't do: accessing information from a secure database, etc.

O Silon

# Front vs Back

- Front-end
  - HTML + CSS + Javascript
  - Executed on the browser
  - Ul of the web application
    - Information Representation
    - User Interaction

- Back-end
  - PHP, NodeJS
  - Executed on the Server
  - Brain of the web application
    - Database Interaction
    - Complex calculation, etc.

Color

# Front vs Back

- Front-end developing
  - Works with Clients and Users
  - End users of the product
     Work is mainly dependent on the
     customer's needs and what they
     will see.

- Back-end developing
  - Works with Front-end engineers
  - Realising functions of the product Doesn't really care about the customer, yells at front-end quite a lot

Couces

# Front vs Back

Common Front-End tools

#### HTML5

- Markup language to create
   Web Pages and Web
   components
- Parsed By the browsers

#### Jquery

- JS library that provides a ton of services and tools for most needed functionally in the web
- Interrupted by browsers

#### CSS3

- Cascading style sheet to add Custom themes for your HTML Code.
- Parsed by the browser

#### Bootstrap<sup>1</sup>

- framework for Html5, css, javascript
- ready made styles and components
- Interrupted by browsers

#### Javascript

- Programming language for providing functionally and Interactions in your front end Development
- Interrupted by browsers

#### **Others**

- There are tons
- More added everyday
- You need to learn as you work and progress

Selien

# Backend

Common Back-End tools

#### Languages

- PHP, NodeJS, Python, etc.
- Develop backend services, programme that runs on the server

#### Frameworks

- Libraries that provide database access and server request functions
- Django, Spring, etc.

#### Servers

- Unlike Frontend, Backend needs Servers to understand backend Code and provides compilers for
- Apache, Nginx, Node, etc.

#### Security

- Protect your data
- Protect your server
- Protect your wallet

#### Databases

- Most important part
- Provides data storage
- e.g. SQL, MongoDB,Postgre etc.

#### **Others**

- There are tons
- More added everyday
- You need to learn as you work and progress

1. We are not going to do too much here, only an intro

# Backend

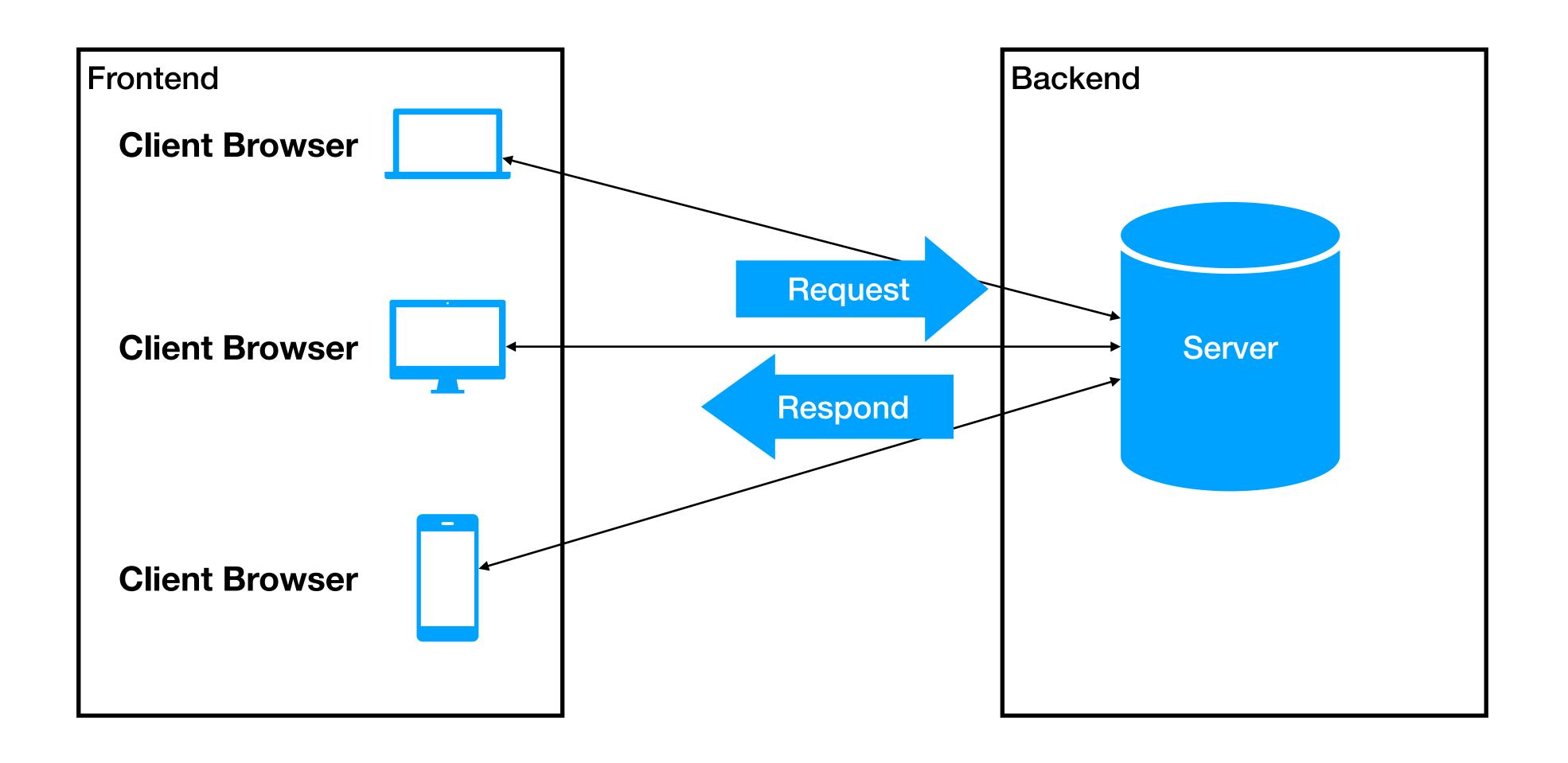

Color

# Full-Stack

- Usually, one is good with Front-End or Back-End, but not both They all requires tons of experiences and learning
- Full-stack developer is one that does all, this kind of people are like one-man armies.
  - Full-stack knows about front-end development
  - Full-stack knows about back-end development
  - Full-stack has no hair nor romantic relationship with human

Concept.

# NodeJS

Doing backend without learning new stuff

# Remember the stuff you've learned

- All kind of languages
  - **HTML**: for writing text and stuff
  - CSS: for formatting and making stuff look pretty
  - Javascript: for making HTML and CSS look even fancier and more interactive
  - Traditionally, you'd do the same thing for backend: C# + PHP + #\*'\*!\$§!"

# NodeJS

- When it came out, everybody fell in love
- For the first time, you can do backend with Javascript!
- No more learning a new language, yeeee!

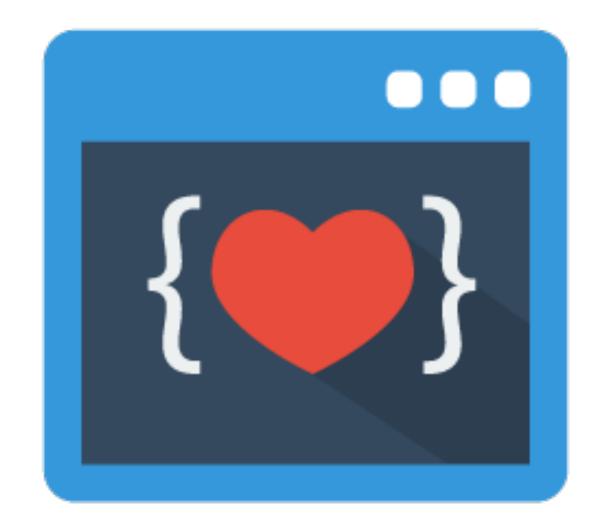

Couces

# NodeJS

- Open Source Runtime Environment for Server-Side
- Uses Google's JS V8 Engine
- Cross-Platform Support Linux, MacOS, even puny Windows

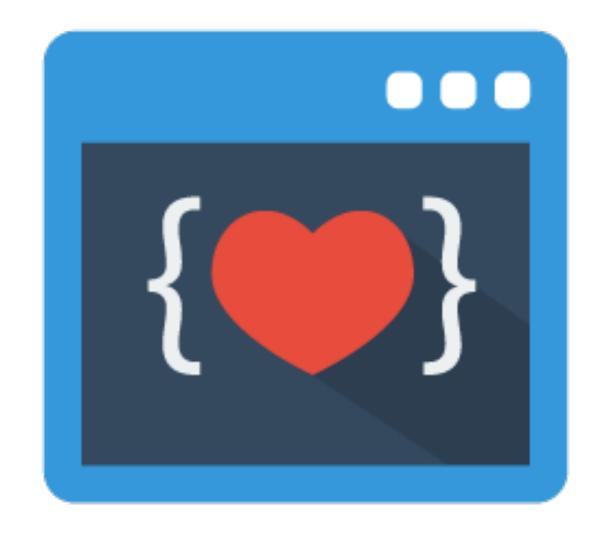

Couces

Step 1: go to <a href="https://nodejs.org">https://nodejs.org</a>

Step 2: download Node.JS

Node.js® is a JavaScript runtime built on Chrome's V8 JavaScript engine.

#BlackLivesMatter

New security releases now available for 15.x, 14.x, 12.x and 10.x release lines

Download for macOS (x64)

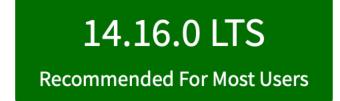

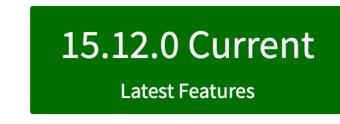

Other Downloads | Changelog | API Docs Other Downloads | Changelog | API Docs

Or have a look at the Long Term Support (LTS) schedule.

- Step 3: open command-line prompt
  - Windows: Node.js command prompt
  - macOS + Linux: open Terminal,
     type node -v and hit enter

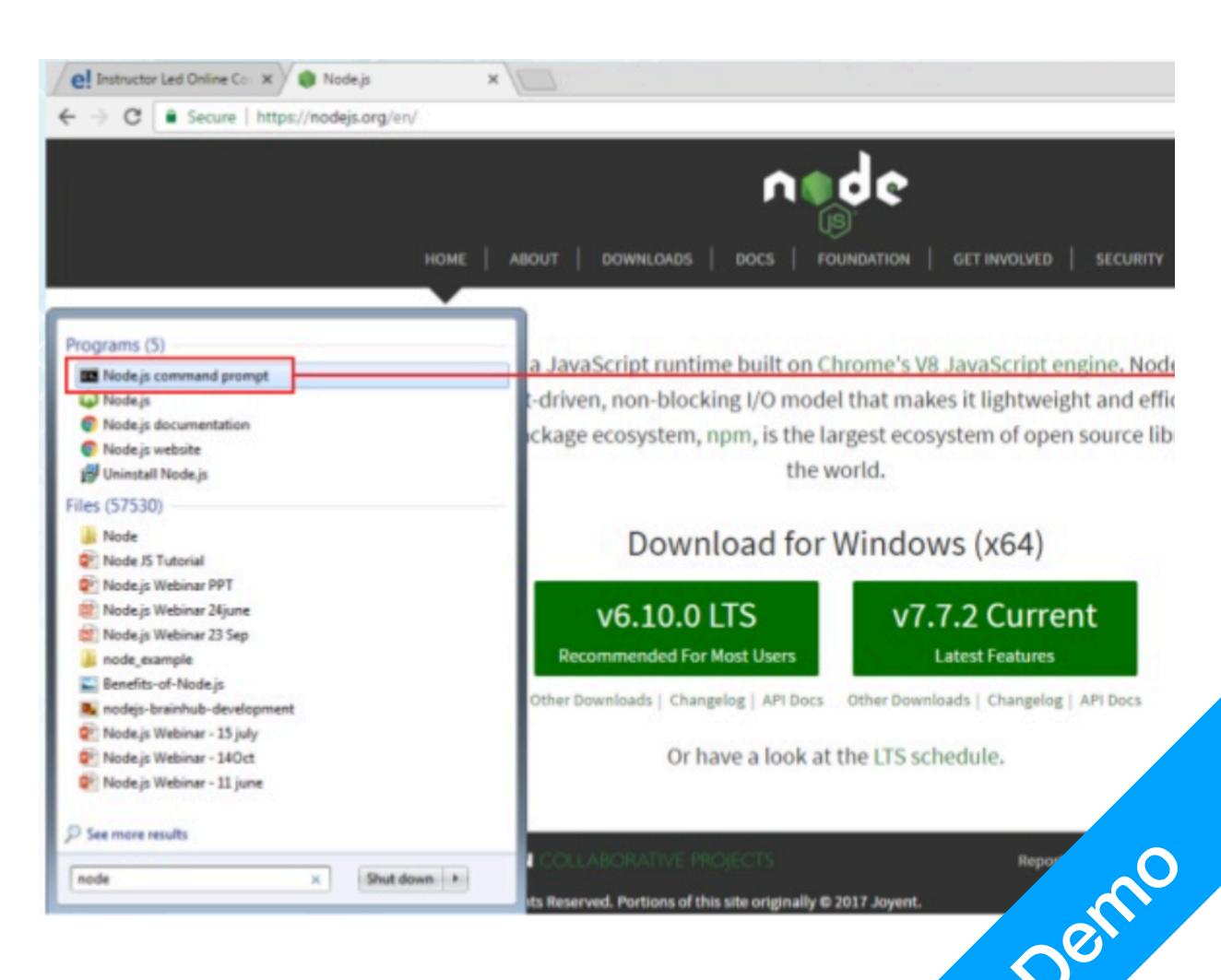

• Step 4: create helloworld.js

```
var http = require("http");

var port = 8080;

var server = http.createServer(function (request, reponse) {
    var response.writeHead(200, {'Content-Type': 'text/plain'});
    response.end('Hello Cheese!\n');
})

server.listen(port, function() {
    console.log('Server running at http://localhost:8080')
})
```

Osluo

- Step 5: Run, and open <a href="http://localhost:8080">http://localhost:8080</a> in your browser
  - Command: node helloworld.js

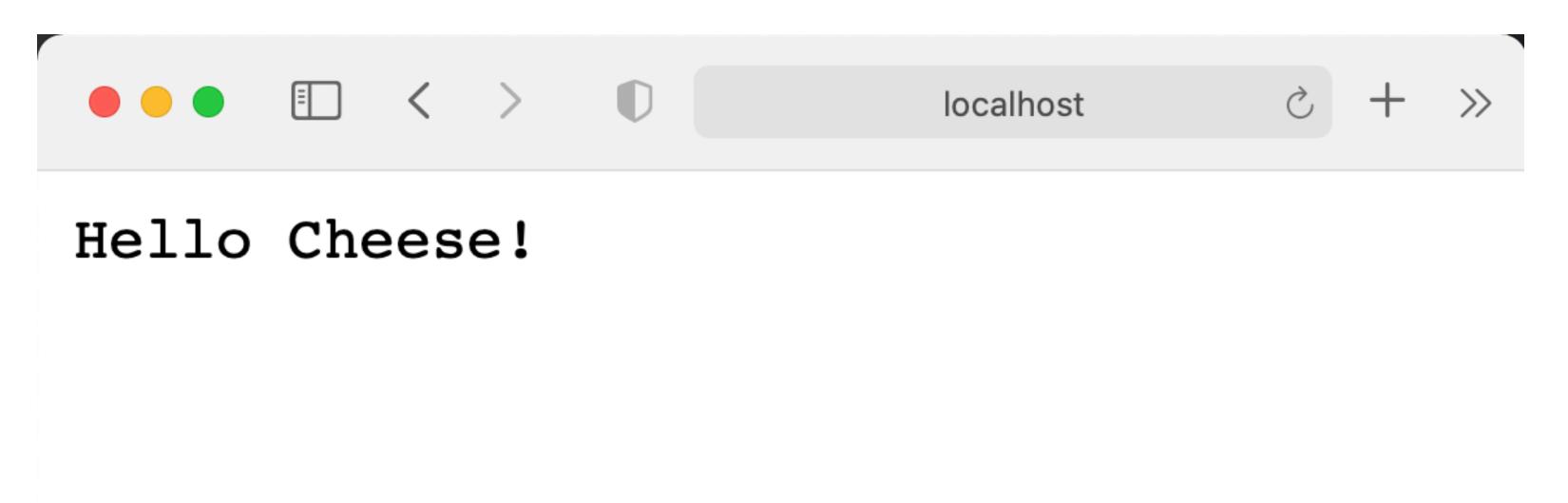